## **webMethods CloudStreams Development 10.1 Readme**

# **October 2017**

This file contains important information you must read before using webMethods CloudStreams Development 10.1. You can find system requirements, user documentation, and installation and upgrade instructions on the [Documentation website](http://documentation.softwareag.com/) or the [TECHcommunity website.](http://techcommunity.softwareag.com/) At those locations, you can also find suite-related security and globalization information.

Included in this file is information about functionality that has been added, removed, deprecated, or changed for this product. Deprecated functionality continues to work and is supported by Software AG, but may be removed in a future release. Software AG recommends against using deprecated functionality in new projects.

**Important!!** In this release, the *CloudStreams Provider Project* in the CloudStreams connector development plug-in has been redesigned and enhanced for better usability. *Note*: SOAP connector development is in BETA.

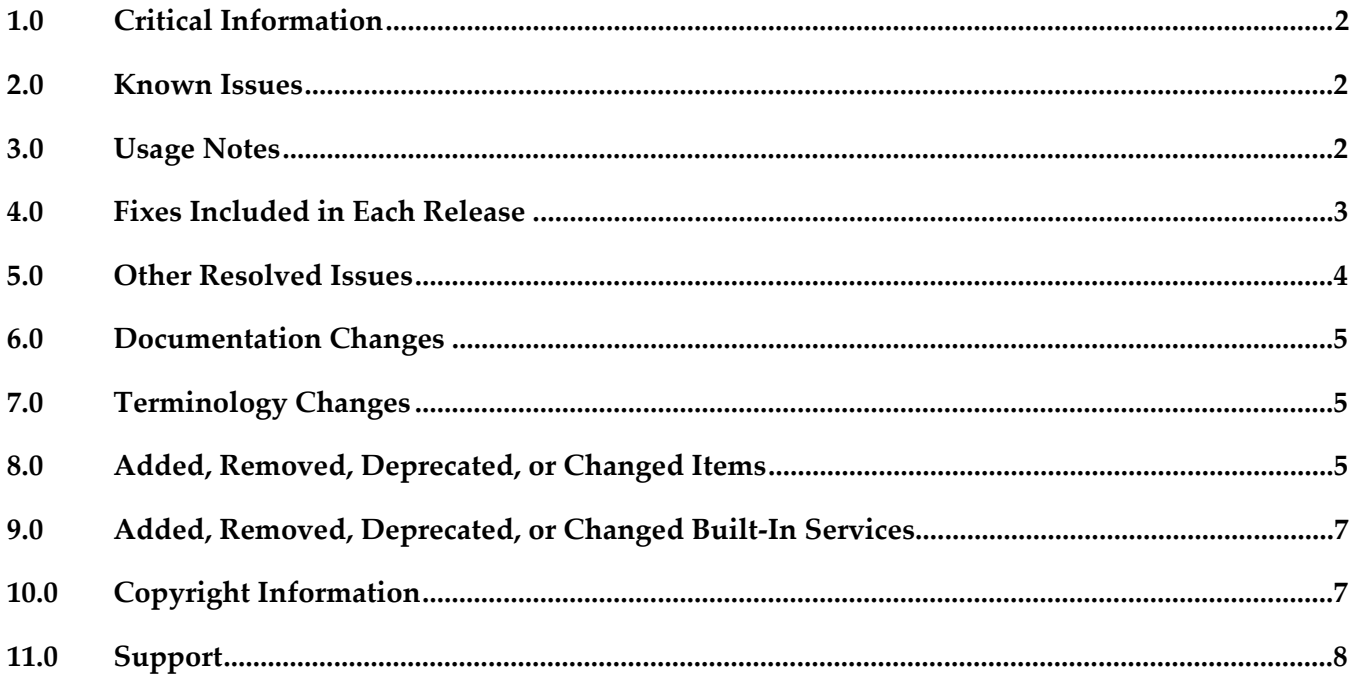

### <span id="page-1-0"></span>**1.0 Critical Information**

This section lists any critical issues for the current release that were known when this readme was published. For critical information found later, go to the Knowledge Center on the [Empower website.](https://empower.softwareag.com/)

### <span id="page-1-1"></span>**2.0 Known Issues**

This section lists any issues for the current release that were known when this readme was published. For known issues found later, go to the Knowledge Center on the **Empower website**.

WCD-1318

Server name changes when a new entry (user) is added to the Integration Server list. In Preferences > Integration Servers, adding a new Integration Server with a different user but with the same host name and port shows only one Integration Server. There is currently no workaround for this issue.

WCD-1341

Errors observed while creating a connector, if the connector name has spaces. Workaround: Type a connector name without any spaces. You can go to the connector *Overview* screen and modify the connector name to include spaces.

WCD-1348

Validation errors are observed while creating a connector from a swagger file. While creating a connector using a swagger file, validation errors are observed in certain cases where the name/id of a connector, resource name, parameter name, header name, and property name contains characters, which are not supported, for example, spaces or special characters in the name.

There is currently no workaround for this issue.

WCD-1156

Assignment from services is not removed from connector.xml when the service is deleted from a perspective other than CloudStreams Development.

When Rest elements such as Parameters, Headers, Body, and Connection properties have assignments from a service and the service is deleted from a perspective other than CloudStreams Development, the user interface and connector.xml still show the assignments.

Workaround: Remove the assignments (Unassign) manually.

### <span id="page-1-2"></span>**3.0 Usage Notes**

This section provides any additional information you need to work with the current release of this product.

- CloudStreams Provider projects developed using the older plug-in, that is, v9.12 and earlier, cannot be migrated or upgraded to the v10.1 plug-in. You must create new projects.
- While creating a connector, if the connector ID contains dots (.), nested or hierarchical folders will be created. For example, if the connector ID is a.b.c.d.e.f.g, nested folders will be created named as a, b, c, d, e, f, and g. It is recommended to have as less dots as possible in the connector ID in order to have a smaller hierarchical structure in the Package Navigator view in the Service Development perspective.
- While creating a connector using a swagger file, global parameters, parameters references, and authentication schemes are not parsed. You need to add the parameters and authentication schemes after creating the connector.
- If you want to delete a published provider package, you must first unpublish the provider package and then delete it, else the namespace will not be deleted.
- GET, PUT, POST, DELETE, and PATCH are the only methods supported while creating a REST resource. If you are creating a connector using a swagger file, any other method available in the swagger file will not be supported.
- In order to view the newly added assets, you need to refresh the package from the Package Navigator view in the Service Development perspective.
- Support for SOAP Connector Development in the v10.1 of the new plug-in is currently in BETA. Not all functionalities are supported in this release.

### <span id="page-2-0"></span>**4.0 Fixes Included in Each Release**

This section lists the *latest fix level* that has been included in each release for each product component. A release is listed in this section only if changes occurred in that release. Go to the Knowledge Center on the [Empower website](https://empower.softwareag.com/) for detailed information about fixes.

#### *Release 9.12*

WCD\_9.10\_Fix2

#### *Release 9.8*

**■** WCD 9.7 Fix1

## <span id="page-3-0"></span>**5.0 Other Resolved Issues**

This section lists the issues that were resolved in each release but were not part of the fixes listed in the previous section. A release is listed in this section only if changes occurred in that release.

#### *Release 9.9*

WCD-716

For a cloud connector service, fields that have the *recordList* parameter populated, do not show up as documents.

While creating a cloud connector service, once an operation and object are selected, the next screen shows a list of fields. While choosing a field, if the field has the *recordList* parameter populated, it should show up as a Document. Currently these fields show up as String fields. This issue is resolved.

■ WCD-724

Errors that are related to creating or editing a Cloud Connector Service are not displayed in a dialog box.

While creating or editing a Cloud Connector Service, if there is any error, the error is logged only in the error logs and not displayed in a dialog box. As a result, the user is not informed about the problem.

This issue is resolved. The error information now appears in a dialog box.

#### *Release 9.8*

 $\blacksquare$  WCD-612

Older connectors do not appear in the Integration Server Administration page even after a successful deployment from Designer.

The following errors are observed in the Integration Server error log:

*com.wm.app.b2b.server.ServiceException: java.io.FileNotFoundException:* 

*C:\SoftwareAG\profiles\IS\_default\workspace\temp\tempDocTypeDir\sqs.xsd (The system cannot find the file specified)*

*Caused by: com.wm.app.b2b.server.ServiceException: java.io.FileNotFoundException:* 

*C:\SoftwareAG\profiles\IS\_default\workspace\temp\tempDocTypeDir\sqs.xsd (The system cannot find the file specified)*

*Caused by: java.io.FileNotFoundException:* 

*C:\SoftwareAG\profiles\IS\_default\workspace\temp\tempDocTypeDir\sqs.xsd (The system cannot find the file specified)*

This issue is resolved.

### <span id="page-4-0"></span>**6.0 Documentation Changes**

This section describes *significant* changes to the documentation, such as the addition, relocation, or removal of product guides, online help, chapters, or other major content. A release is listed in this section only if changes occurred in that release.

#### *Release 10.1*

**•** The CloudStreams Provider Project chapter in the context-sensitive webMethods CloudStreams Development Help has been completely rewritten.

#### *Release 9.8*

**•** Software AG documentation is no longer available on the Software AG installer. You can now access all Software AG documentation on the [Documentation website.](http://documentation.softwareag.com/)

### <span id="page-4-1"></span>**7.0 Terminology Changes**

A release is listed in this section only if changes occurred in that release.

#### *Release 9.8*

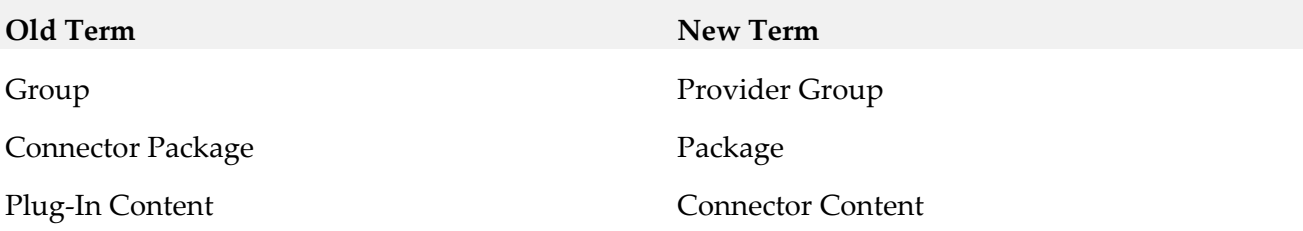

### <span id="page-4-2"></span>**8.0 Added, Removed, Deprecated, or Changed Items**

This section lists functionality, controls, portlets, properties, or other items that have been added, removed, deprecated, or changed. A release is listed in this section only if changes occurred in that release.

#### *Release 10.1*

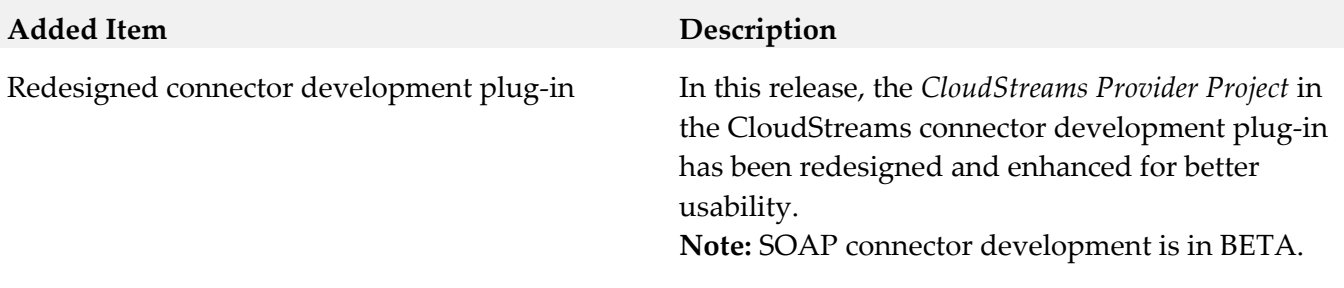

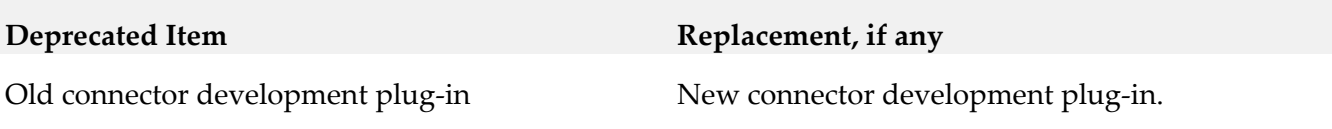

#### *Release 9.12*

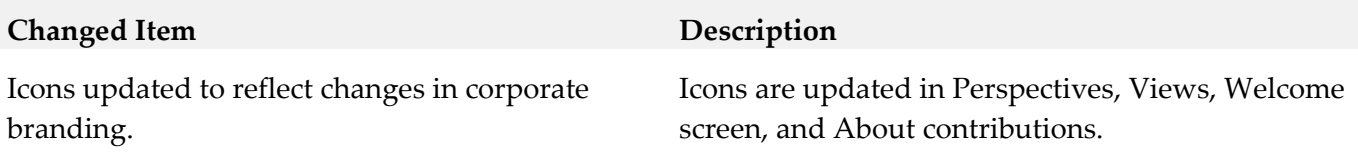

#### *Release 9.10*

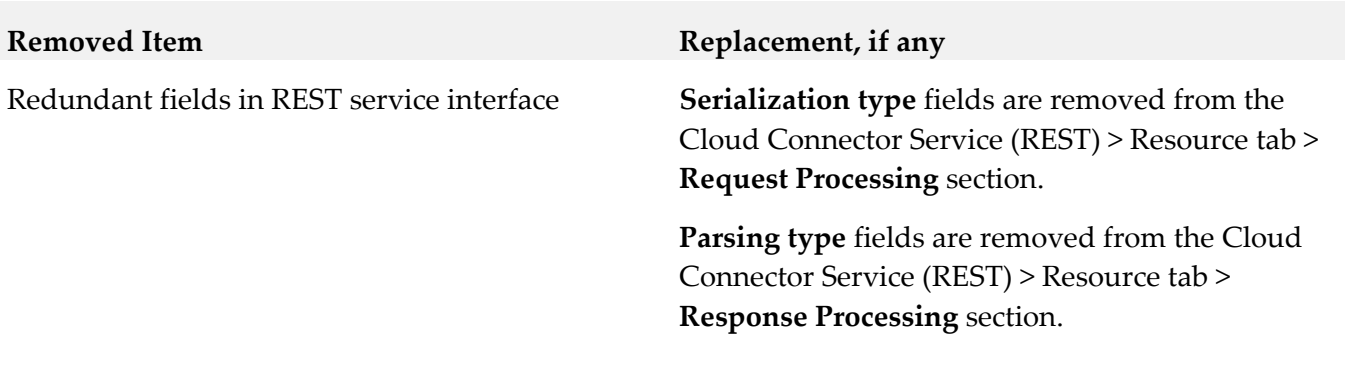

### *Release 9.9*

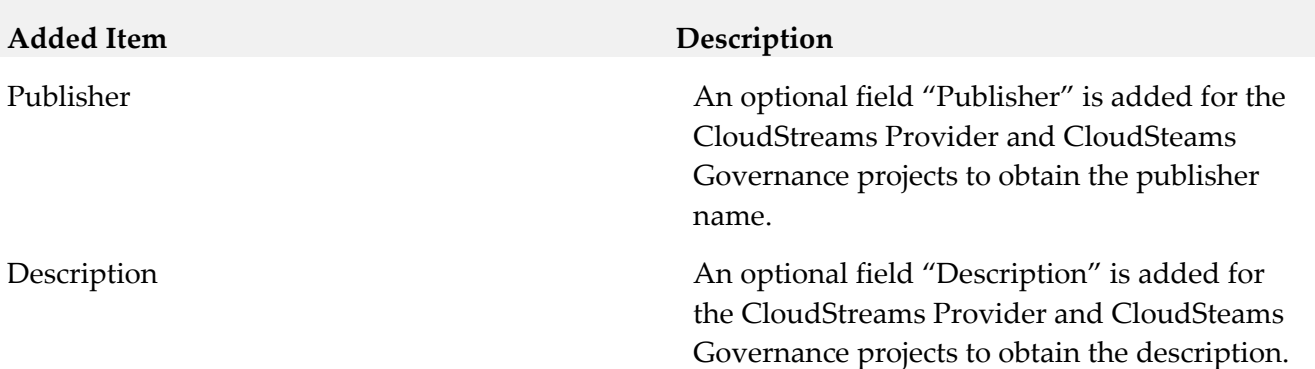

#### *Release 9.8*

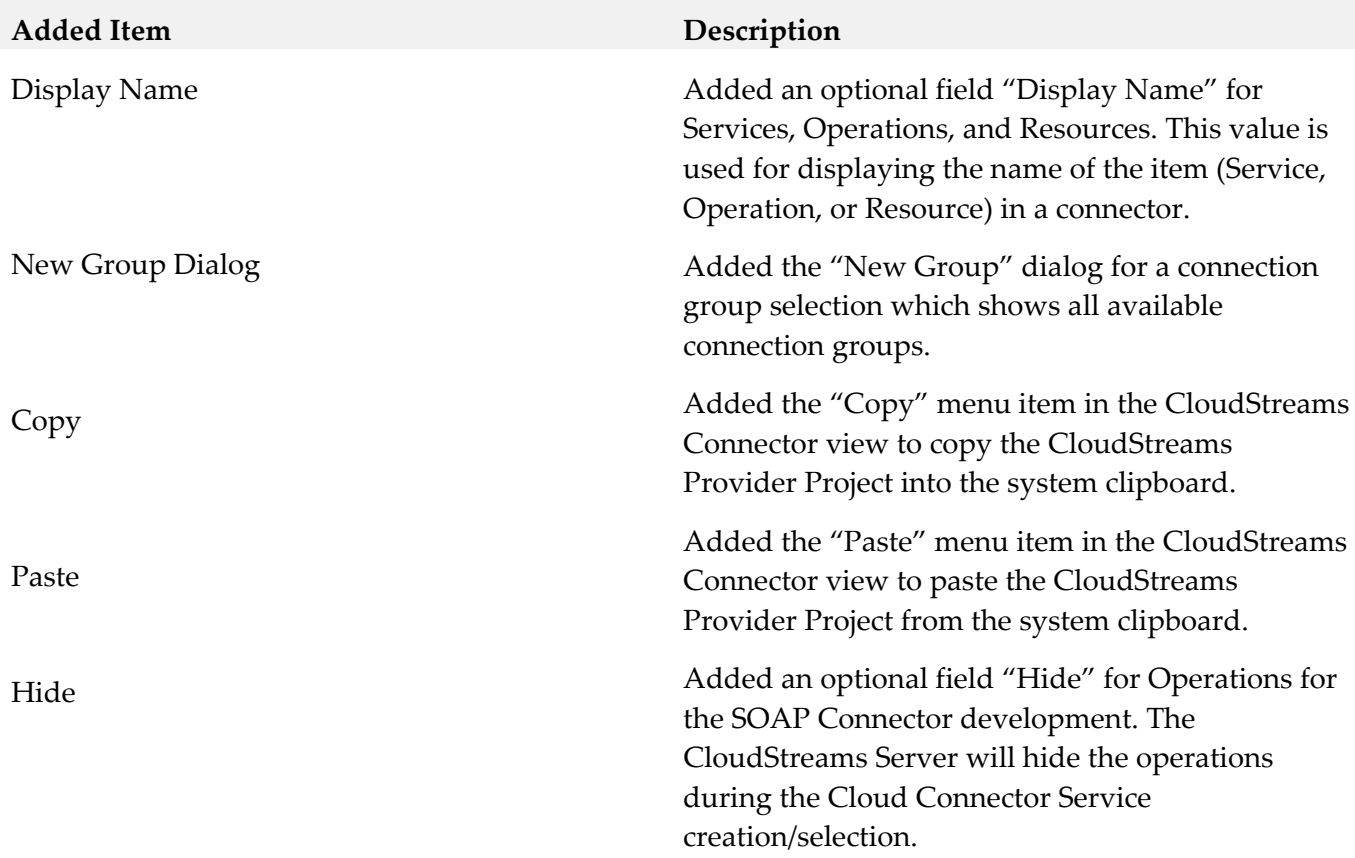

#### *Release 9.7*

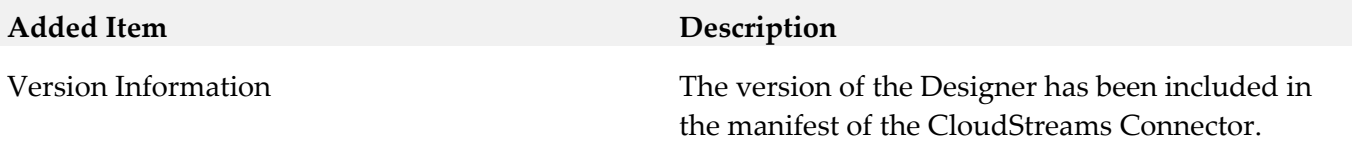

### <span id="page-6-0"></span>**9.0 Added, Removed, Deprecated, or Changed Built-In Services**

A release is listed in this section only if changes occurred in that release.

#### *Release 9.5*

**Removed Service Replacement, if any**

<span id="page-6-1"></span>pub..util:getSalesforceSessionId None

## **10.0 Copyright Information**

Copyright © 2013-2017 Software AG, Darmstadt, Germany and/or Software AG USA Inc., Reston, VA, USA, and/or its subsidiaries and/or its affiliates and/or their licensors.

The name Software AG and all Software AG product names are either trademarks or registered trademarks of Software AG and/or Software AG USA Inc. and/or its subsidiaries and/or its affiliates and/or their licensors. Other company and product names mentioned herein may be trademarks of their respective owners.

Detailed information on trademarks and patents owned by Software AG and/or its subsidiaries is located at [http://softwareag.com/licenses.](http://softwareag.com/licenses)

This software may include portions of third-party products. For third-party copyright notices, license terms, additional rights or restrictions, please refer to "License Texts, Copyright Notices and Disclaimers of Third Party Products". For certain specific third-party license restrictions, please refer to section E of the Legal Notices available under "License Terms and Conditions for Use of Software AG Products / Copyright and Trademark Notices of Software AG Products". These documents are part of the product documentation, located at<http://softwareag.com/licenses> and/or in the root installation directory of the licensed product(s).

## <span id="page-7-0"></span>**11.0 Support**

Visit the **Empower website** to learn about support policies and critical alerts, read technical articles and papers, download products and fixes, submit feature/enhancement requests, and more.

Visit the [TECHcommunity website](http://techcommunity.softwareag.com/) to access additional articles, demos, and tutorials, technical information, samples, useful resources, online discussion forums, and more.

WCD-DEV-RM-101-20171017